## **Canon błąd E16 i nie tylko**

Występujący błąd E16, który pokazuje się na wyświetlaczu drukarek/urządzeń wielofunkcyjnych Canon oznacza problem z tuszem/kartridżem drukującym.

Można na szczęście ominąć ten błąd:

Włącz drukarkę, następnie gdy urządzenie się zainicjuje i zacznie pokazywać wspomniany błąd; wciśnij i przytrzymaj przycisk stop

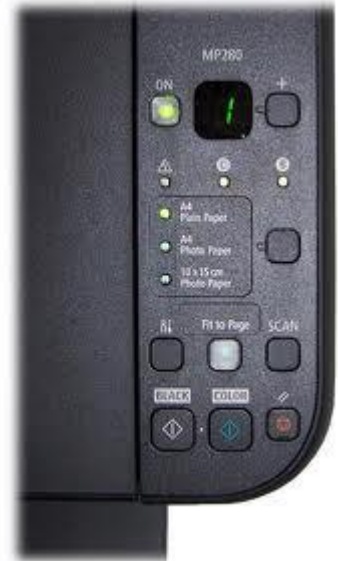

 (ten czerwony na obrazku) przez 5 sekund, do momentu aż drukarka zacznie kontynuować inicjację.

od tego momentu błąd nie będzie się już pokazywał ale zostało wyłączone w ten sposób sprawdzanie pozostałej ilości atramentu.

Dla kodów błędu E13 (na wyświetlaczu pojawia się kolejno "E", "1", "3") i E16 (na wyświetlaczu pojawia się kolejno "E", "1", "6") powinno zadziałać wyłączenie sprawdzania poziomu tuszu poprzez przytrzymanie przycisku "stop/resume/cancel" (czerwony odwrócony trójkąt w kółku) przez minimum 5 sekund